# PrimeDrive Release Note 2014年1月31日リリース (iPad/iPhone機能)

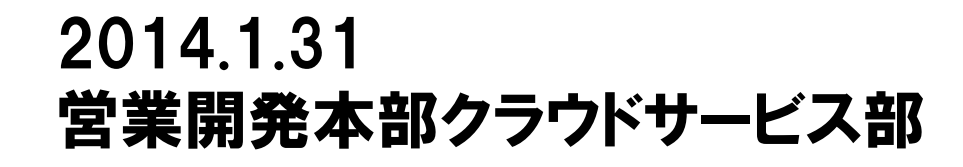

SoftBank

Copyrights Reserved CSOFTBANK TELECOM

リリース内容

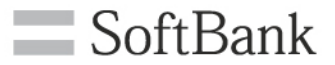

- 【1. iPad/iPhone機能】 バージョン2.0
- (1)資料表示/ページ切り替え方式の変更
- (2)PDF書き込み機能(テキストや図形の書込み)の追加\*1
- (3)フォルダ作成機能の追加
- (4)ファイル/フォルダ移動機能の追加
- (5)他のアプリでファイルを開く時に元のファイル形式またはPDF形式を選 択してファイルを開く機能の追加
- (6)新機種/新iOSバージョンのサポート iPhone5s/5c, iPad Air, iPad mini Retinaディスプレイモデル iOS7.0.4

### (アップデート時のご注意)

本バージョン(バージョン2.0)にアップデートを行うと、現在のキャッシュの内容が削除さ れます。アプリのアップデート後に再度キャッシュ(ファイルを開く操作)をお願い致します。

\*1 PDFファイルにアノテーション(注釈)を書き込む機能です。PrimeDriveアプリだけでなく、 Adobe Reader等のアノテーションに対応しているアプリであれば、書き込んだメモを表示し たり再編集することが出来ます。

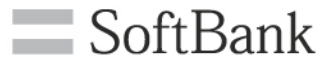

# 【1.iPad/iPhone機能】

### 1. 資料表示/ページ切り替え方式の変更(1/2) = SoftBank

### ■ 資料表示/ページ切り替え方式を変更しました。 ■ 目的のページを素早く表示することができ、縦/横フォームが混在した資料の表示や ハイパーリンクにも対応しています。

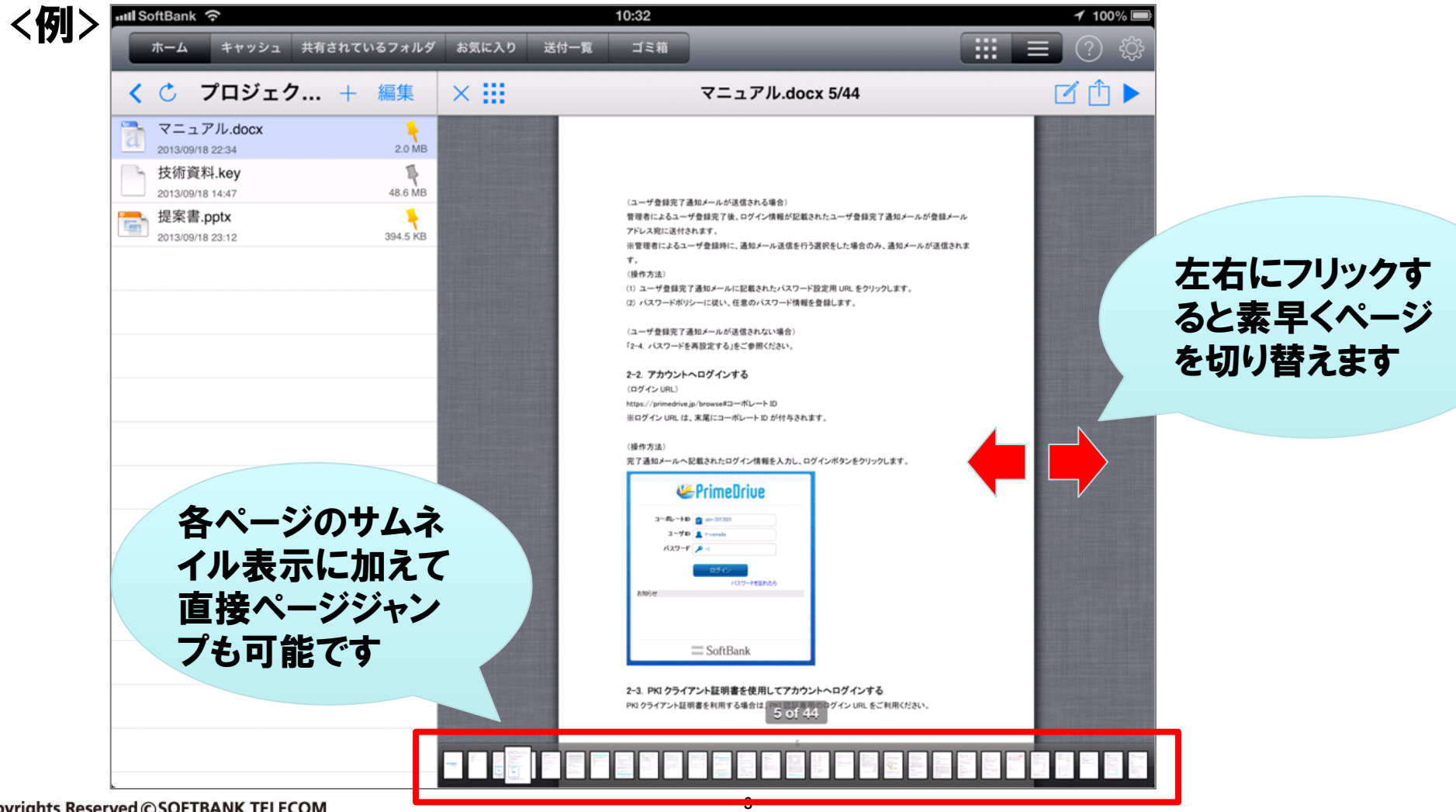

Copyrights Reserved C SOFTBANK TELECOM

# 1. 資料表示/ページ切り替え方式の変更(2/2) = SoftBank

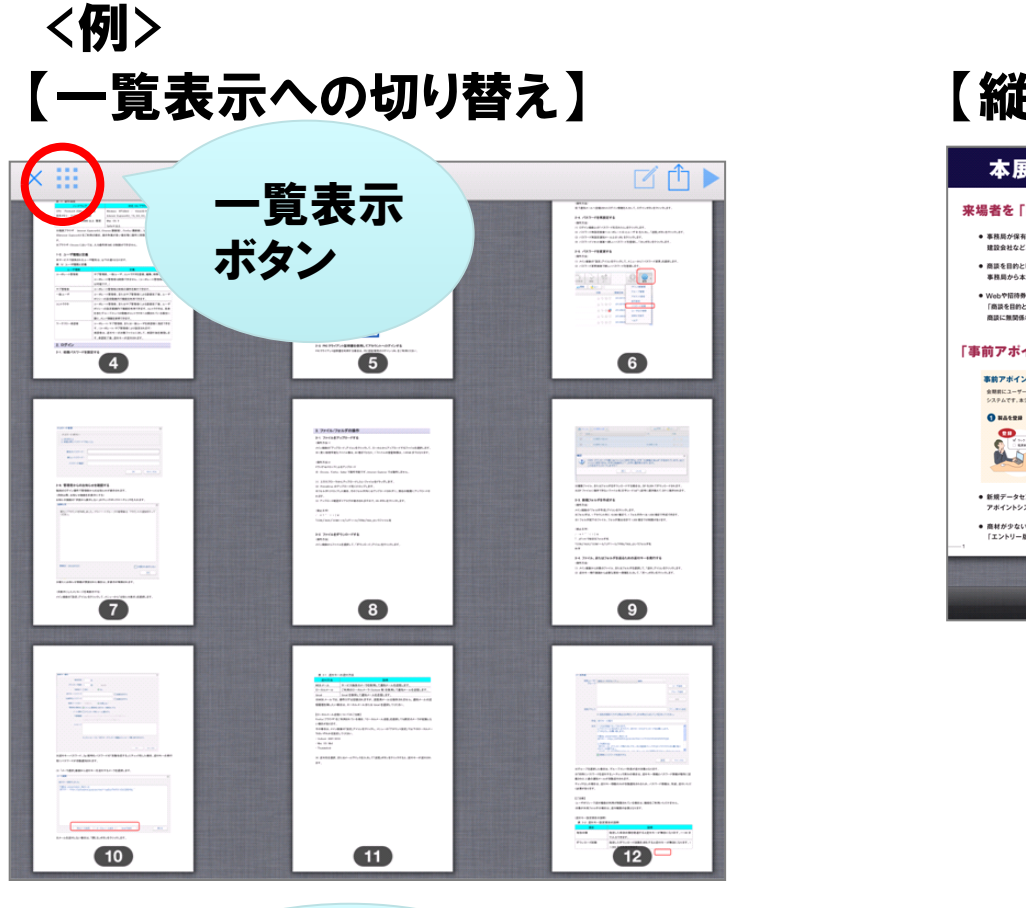

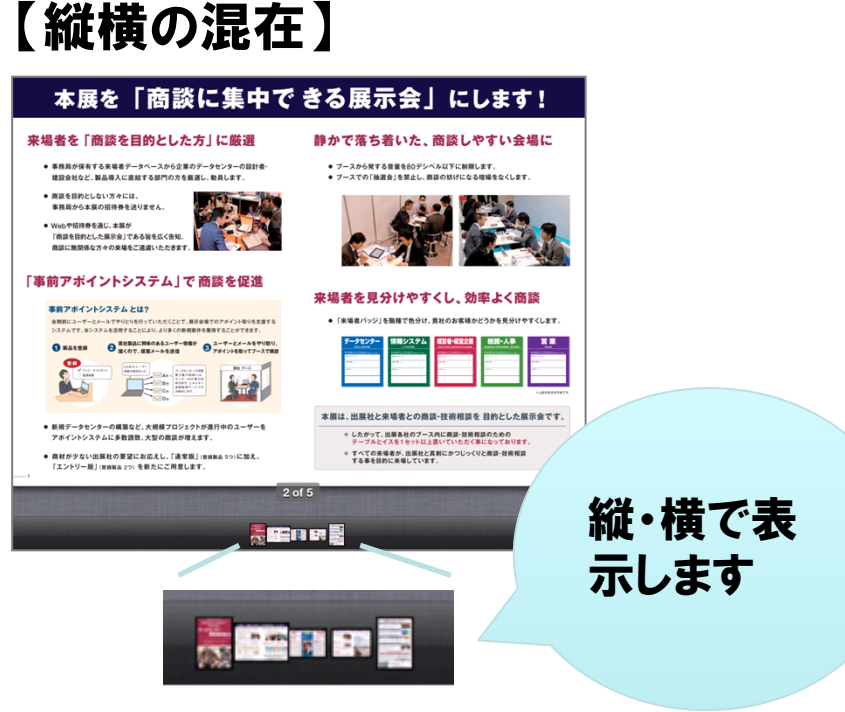

ハイパーリンクが 挿入されている 場合はリンクが 有効になります リンク先表示

#### 【ハイパーリンク】

http://www.softbank.jp/ \* ハイパーリンク挿】

**4**

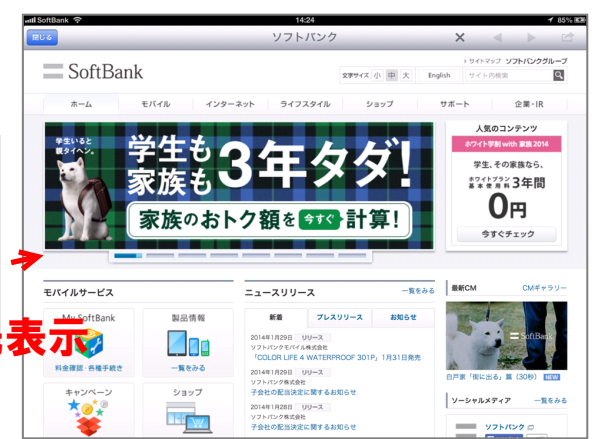

# 2.PDF書き込み機能の追加(1/3)

■ PDFファイルに図形やテキストを書き込むことが出来るようになりました。 ■ ファイルを開き、書き込みボタンをタップすると元ファイルをコピーしてキャッシュに保存します。 (元ファイルには書き込みを行わず、コピーしたファイルに書き込む仕様になっています) ■ 書き込みを行ったファイルはサーバのホームフォルダにアップロードすることができます。

 $\blacksquare$  SoftBank

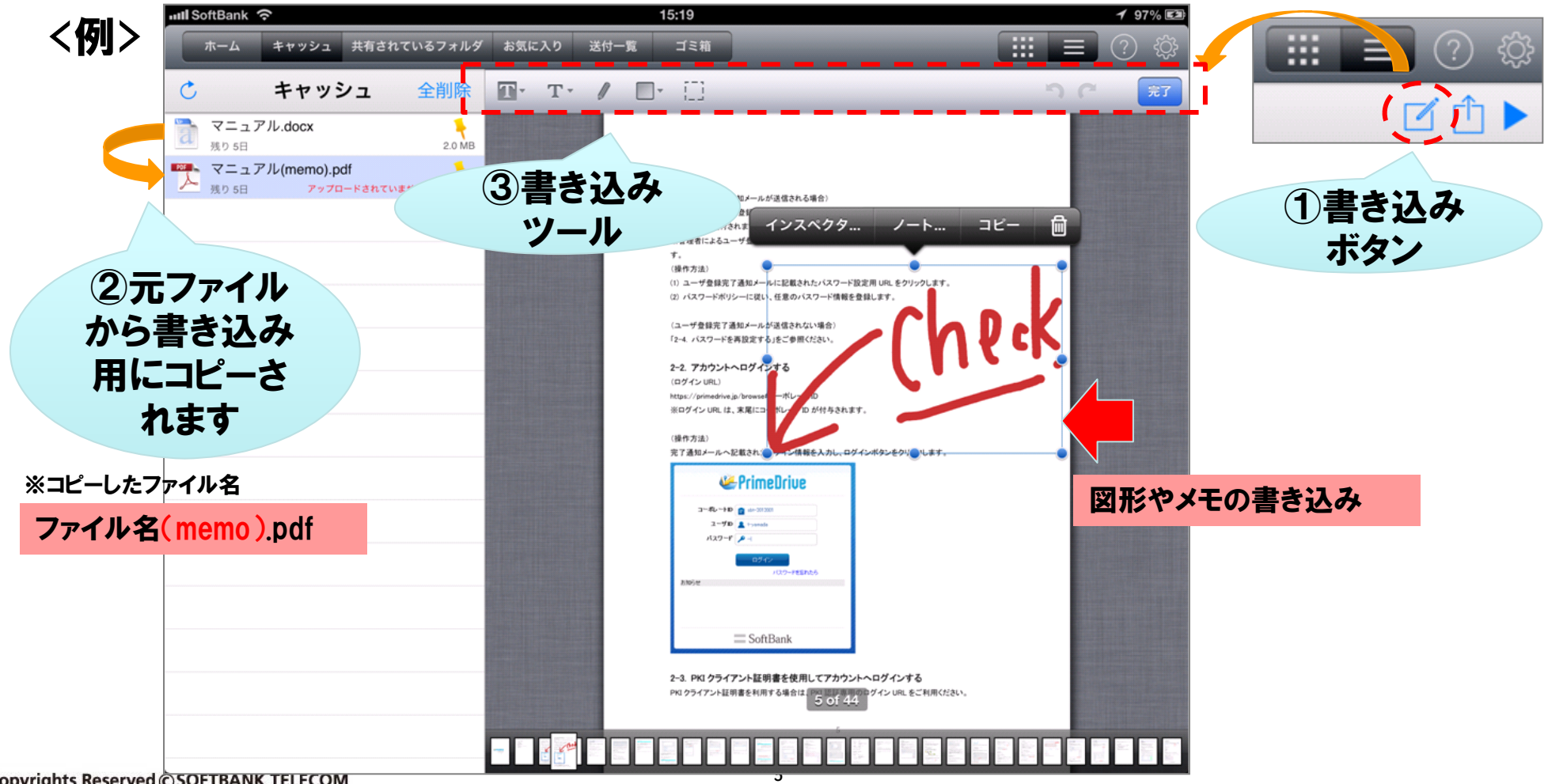

Copyrights Reserved CSOFTBANK TELECOM

# 2.PDF書き込み機能の追加(2/3)

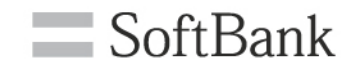

■ 書き込みが完了したら書き込みツールの「完了」をタップします。 ■ 書き込みを行ったファイルは、端末のキャッシュに保存されている状態ですので必要に応じて サーバにアップロードします。(アップロード先はホームフォルダになります)

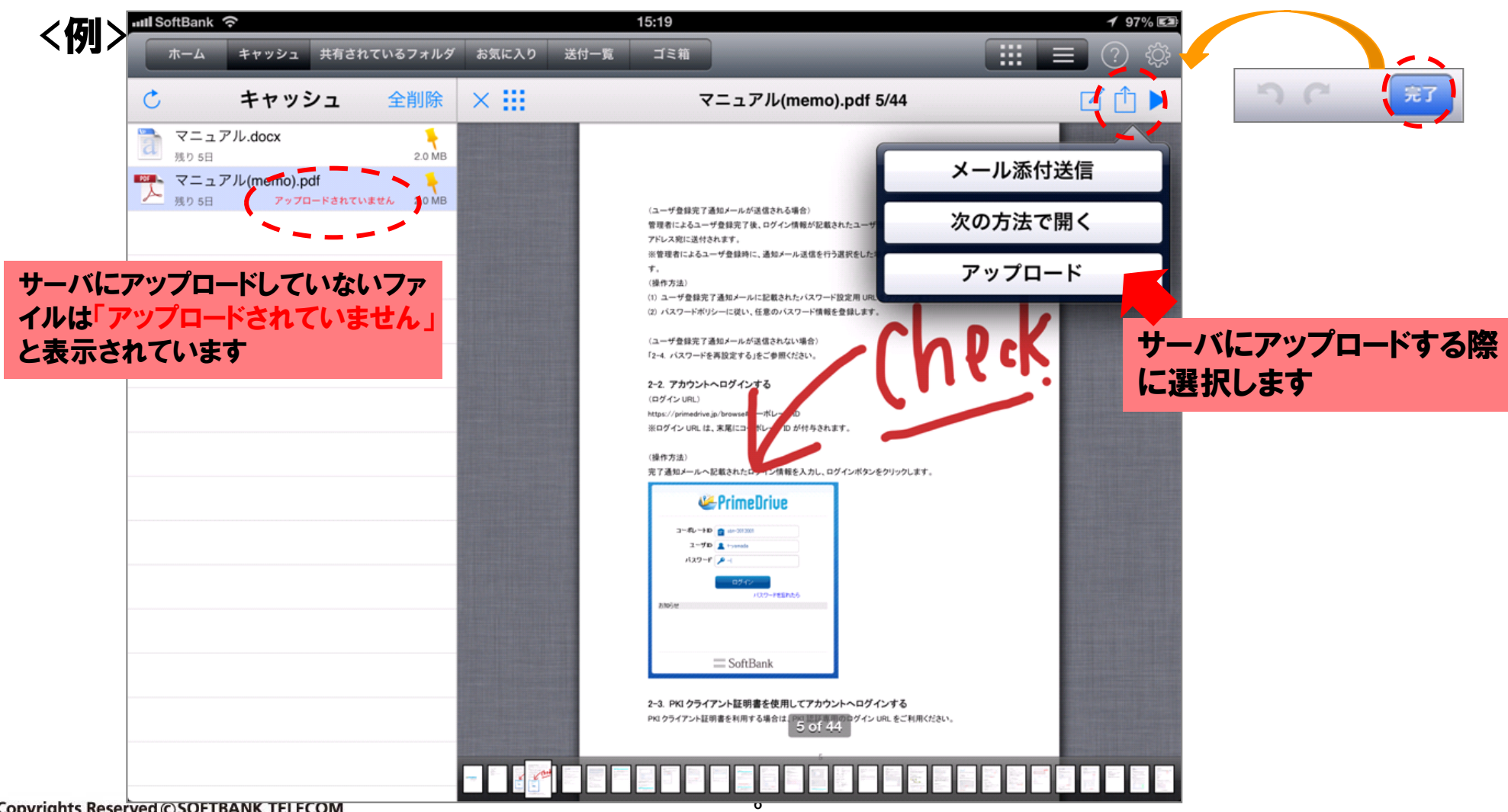

Copyrights Reserved CSOFTBANK TELECOM

### 2.PDF書き込み機能の追加(3/3)

■ 「次の方法で開く」や「メール添付送信」の利用がポリシーで許可されている場合、書き込み を行ったファイルを他のアプリに送ることができます。

 $\equiv$  SoftBank

■ 「書き込みを再編集できる状態で送る」 ⇒ 他のアプリでも書き込みを再編集することがで きます。(但し、アプリがPDFのアノテーション(注釈)機能に対応している場合に可能です) ■ 「書き込みを再編集できない状態で送る」 ⇒ 書き込みをPDFに変換しますので再編集はで きません。(但し、PDFのアノテーションに対応していないアプリでも書き込みが表示されます)

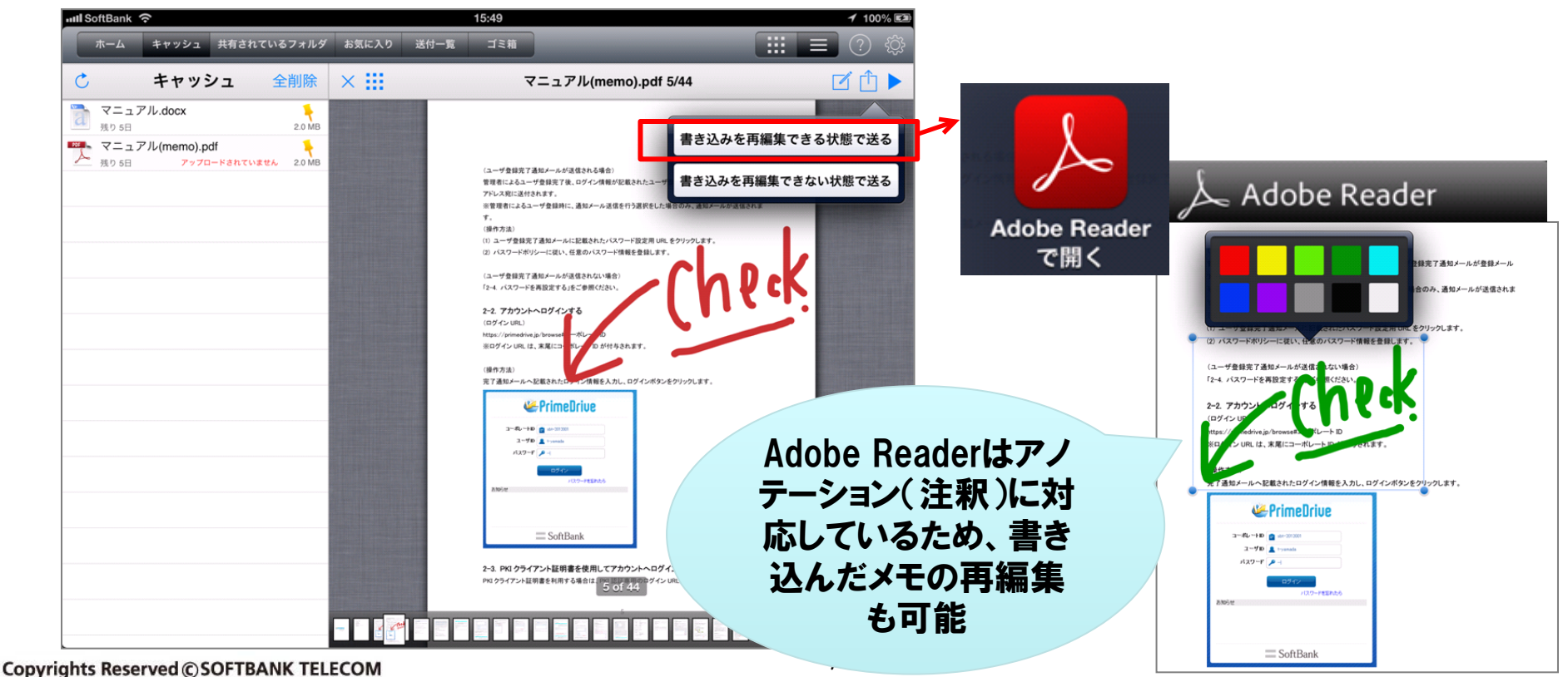

#### <例>書き込みを再編集できる状態で送る場合

## (補足)PDF書き込み機能の制約事項等

① コーポレートポリシーで「モバイル端末キャッシュ保存期間」が0日に設定 されている場合、PDF書き込み機能はご利用できません。

 $\equiv$  SoftBank

- ② PDFファイルにパスワード等、セキュリティが設定されている場合、PDF書 き込み機能はご利用できません。
- ③ ユーザ割当容量が0バイト(割当容量なし)の場合、書き込んだファイル をサーバにアップロードすることができません。(ホームにのみアップロー ド可能なため)
- ④ 書き込みを行ったファイル(キャッシュに保存されているファイル)は、コー ポレートポリシーの「モバイル端末キャッシュ保存期間」の設定に従い、 保存期間を経過すると削除されます。
- ⑤ PrimeDriveアプリで表示されているファイルに書き込みを行った場合、 書き込み用にコピーしたファイルの表示はpdfになります。

### (補足)PDF書き込み機能の全体イメージ

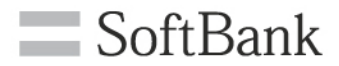

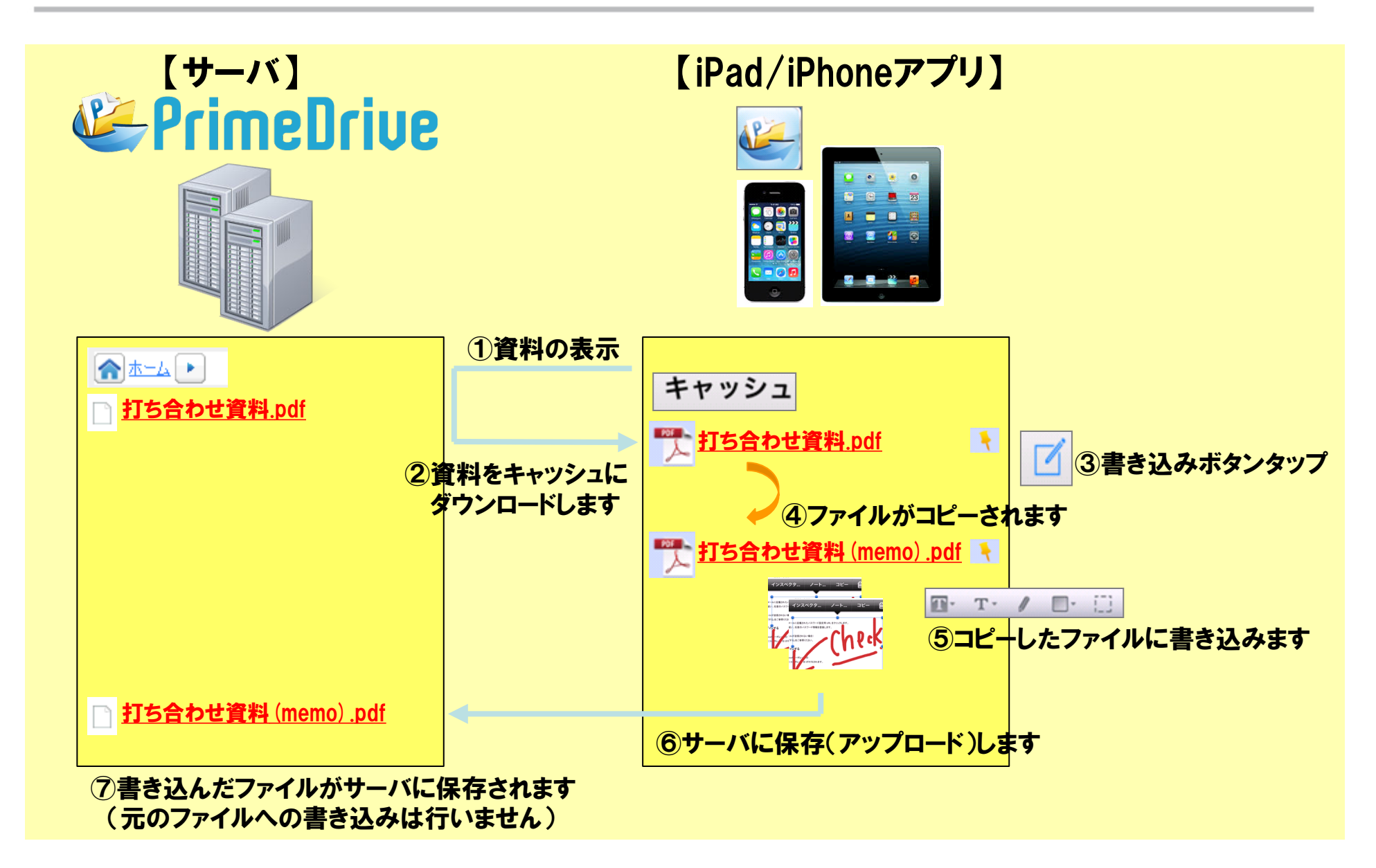

# 3.フォルダ作成機能の追加

### $\equiv$  SoftBank

### ■ iPad/iPhoneからフォルダを作成できるようになりました。 ■ 共有されているフォルダの場合は、 フォルダの作成権限が必要です。 <例>

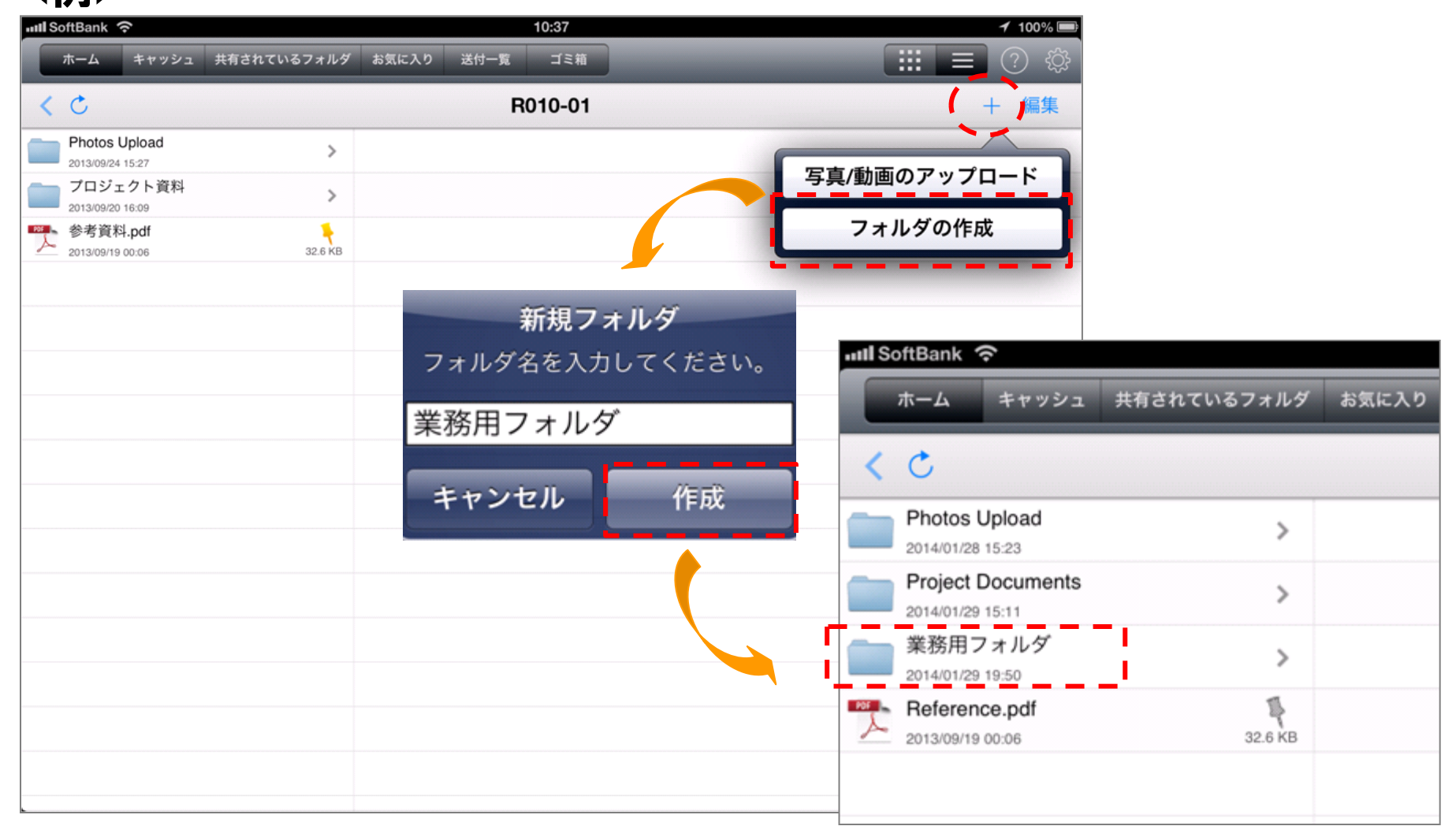

## 4.ファイル/フォルダ移動機能の追加

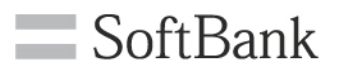

### ■ iPad/iPhoneからファイルやフォルダの移動ができるようになりました。 ■ 共有されているフォルダの場合は、 移動操作の可能な権限が必要です。

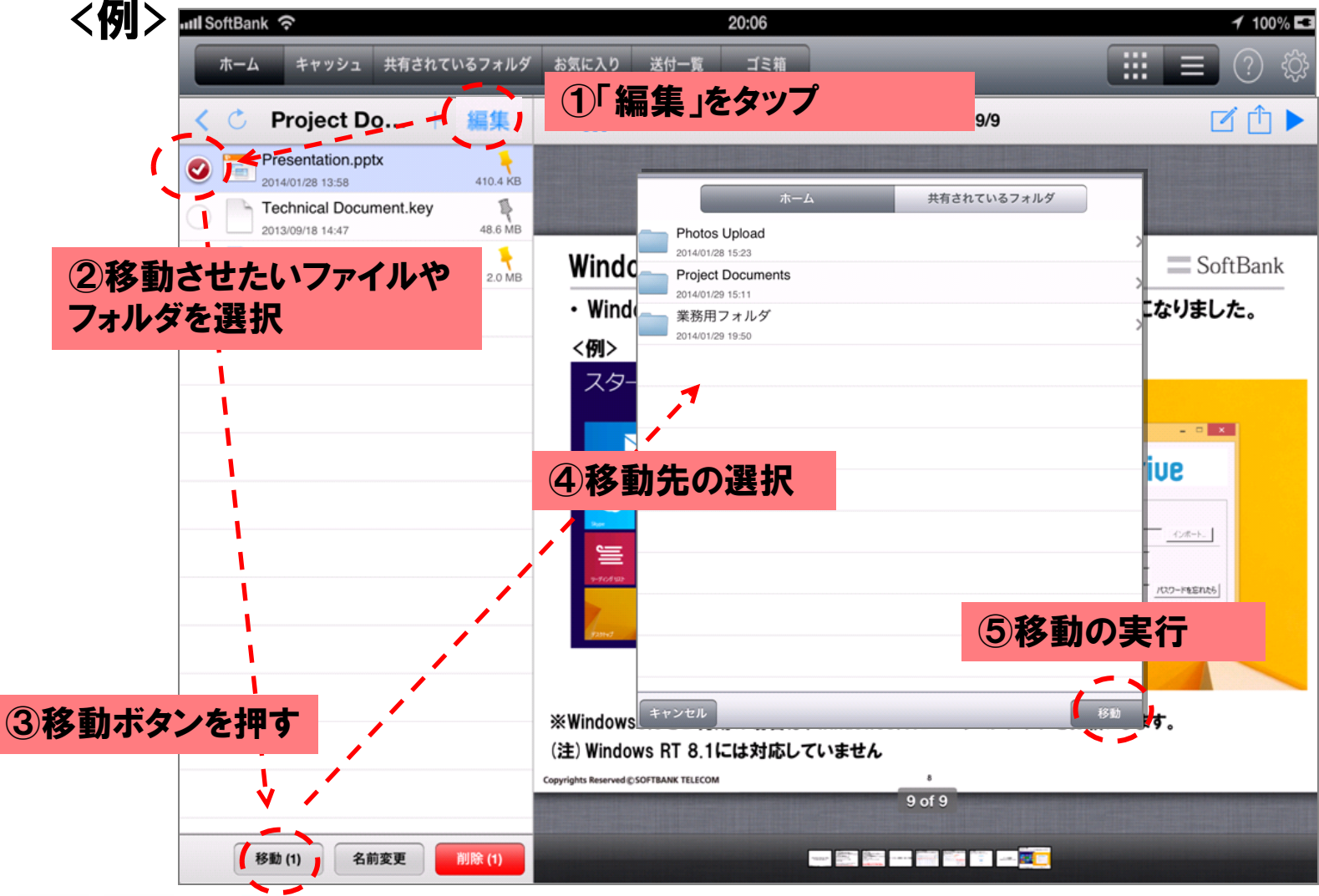

Copyrights Reserved C SOFTBANK TELECOM

### 5. 他のアプリでファイルを開く時のファイル形式選択 SoftBank

■ Officeファイルを他のアプリで開く時にPDFまたは元のファイル形式を選択すること ができるようになりました。(「メール添付送信」でも同様の選択が可能です)

<例> Excelファイルを他のアプリで開く場合

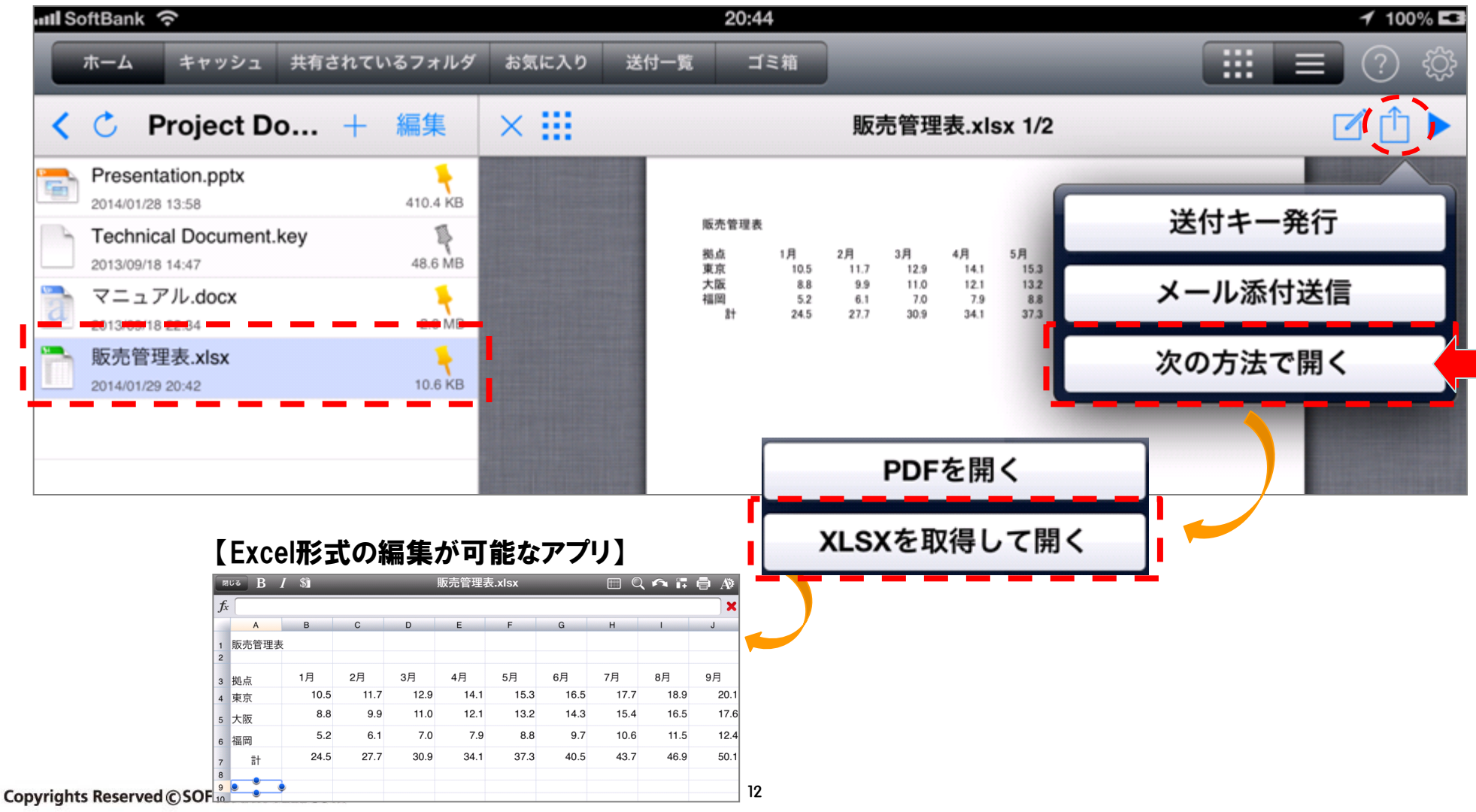